#### Cloud meets GRID

#### Wolfgang Hennerbichler (wolfgang.hennerbichler@risc-software.at)

**RISC Software GmbH** 

#### Sep 21, 2012

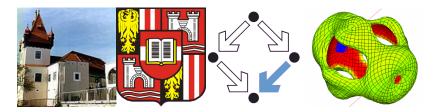

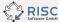

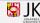

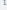

## Table of Contents

#### IBM CloudBurst

- Hardware Specs
- Networking Infrastructure
- IBM Tivoli Cloud Stack
- Openstack
- 2 GridFTP
  - GridFTP in a few wordsGlobus Online
- 3 Cloud & Grid
  - GridFTP-Virtual Machine
  - GridFTP-Client-Images
  - Live Demo

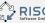

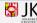

## IBM CloudBurst Hagenberg Hardware

- approximately 6 TB of SAN Storage
- IBM BladeCenter with 4 Blades
- 72 GB RAM, 12 Cores per Blade
- adds up to 288 GB RAM, 48 Cores

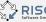

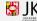

### Plug and Play

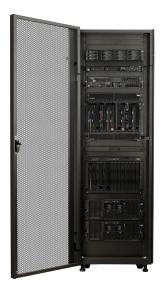

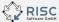

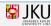

Sep 21, 2012

Cloud meets GRID

IBM CloudBurst

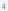

## Throughput on the wire

Or on the light path these days

- Internal Network Switch (Blade to Blade) operates on 10 Gigabit per second
- External connection (currently) 1 Gigabit per second to the University of Linz (JKU)
- 220 public IP Addresses for Virtual Machines

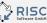

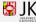

#### IBM Tivoli Cloud Stack

- Works very well with Windows Clients
- Supports Enterprise Linux Distributions (SUSE, Redhat Enterprise)
- Extremely customizable, although very hard to customize deployment scripts for other Linux distributions

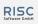

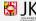

#### Openstack

Open Source Cloud Computing Stack

- http://www.openstack.org
- Fits our needs
- Open source software stack that can be operated on open source virtualization technology
- Works well enough for Linux guests in combination with Linux-KVM

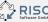

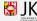

## Virtualization Architecture

- Linux-KVM
- Libvirt
- OCFS2 as cluster-file system, IBM GPFS planned
- No NFS as shared storage, opposed to the Openstack recommendation

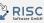

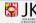

#### Architecture Illustrated

Redundant Fibrechannel and Ethernet Switches neglected for simplicity

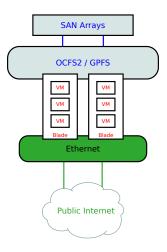

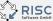

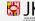

Sep 21, 2012

IBM CloudBurst

## Working Features

- CoW-Deployments of Virtual Machines
- Live-Migration
- Snapshotting VMs (and using those snapshots as new templates)
- Firewalling of Virtual Machines
- Multi-Tenancy
- Quotas on Tenants
- Automatic resizing of Virtual Machines

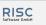

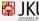

## Table of Contents

#### IBM CloudBurst

- Hardware Specs
- Networking Infrastructure
- IBM Tivoli Cloud Stack
- Openstack

#### 2 GridFTP

GridFTP in a few wordsGlobus Online

#### 3 Cloud & Grid

- GridFTP-Virtual Machine
- GridFTP-Client-Images
- Live Demo

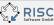

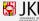

#### GridFTP

#### GridFTP in a sentence

GridFTP is a high-performance, secure, reliable data transfer protocol optimized for high-bandwidth wide-area networks.

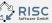

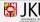

## **Globus** Online

The Software-as-a-Service GridFTP Broker

- Takes care of all your transfers
- Re-starts a transfer in case something goes wrong
- Sends out an e-mail once the transfers have completed
- Also supports transfers from your workstation to the GRID
- Anyone can use globus online

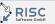

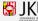

#### Globus Online illustrated

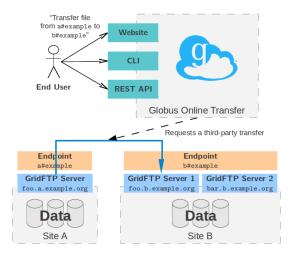

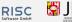

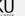

Sep 21, 2012

GridFTP

#### Globus Online live demo

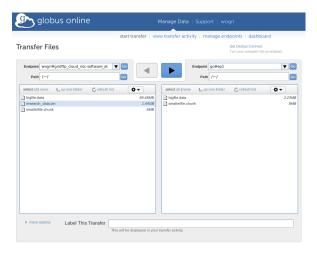

## Table of Contents

#### IBM CloudBurst

- Hardware Specs
- Networking Infrastructure
- IBM Tivoli Cloud Stack
- Openstack
- 2 GridFTP
  - GridFTP in a few wordsGlobus Online

#### 3 Cloud & Grid

- GridFTP-Virtual Machine
- GridFTP-Client-Images
- Live Demo

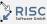

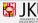

Sep 21, 2012

Cloud & Grid

## Cloud meets Grid

What happens if a Grid hooks up with a Cloud

- Combining those two technologies is not too hard
- A GridFTP server can run as a virtual machine inside a cloud stack
- The GridFTP server can export its storage resources to other authorized virtual machines

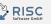

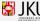

#### GridFTP-Virtual Machine

- Basic installation of Globus GridFTP and myProxy for GlobusOnline-Access
- All the users are authenticated and authorized through the LDAP Service
- GridFTP Directory is shared via NFS to authorized users for authorized machines

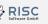

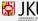

#### GridFTP-Client-Images

Boot, authorize and go

- Special VM Image is prepared as NFS and LDAP-Client
- Researcher builds his environment of choice in a VM
- Deployment of such a virtual machine is done within a minute
- No extra setup for GridFTP or Globus Online necessary

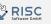

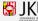

19

## Live Demo of Grid Client VM

| oject                           | Images & Snapshots |                        |          |        |        |         |                  |           |  |
|---------------------------------|--------------------|------------------------|----------|--------|--------|---------|------------------|-----------|--|
| RISC SW                         |                    |                        |          |        |        |         |                  |           |  |
| lanage Compute                  | Image Name         |                        |          | Type   | Status | Public  | Container Format | Actions   |  |
| Overview<br>Instances & Volumes | Windows 7 Profess  | ional N Service Pack 1 |          | Image  | Active | Yes     | OVF              | Launch    |  |
| Images & Snapshots              | Debian 6.0 Squeeze |                        |          | Image  | Active | Yes     | АМІ              | Laurich   |  |
| Access & Security               | ubuntu 12.04 UTS   |                        |          | Image  | Active | Yes     | АМ               | Launch    |  |
| bject Store                     | Windows Server 20  | 08 RZ Service Pack 1   |          | Image  | Active | Yes     | 01/F             | Laurch    |  |
| Containers                      | Cirros Testsystem  |                        |          | Image  | Active | Yes     | OVE              | Launch    |  |
|                                 | Displaying 5 items |                        |          |        |        |         |                  |           |  |
|                                 | Instance Snap      | shots                  |          |        |        |         |                  | Cuerto So |  |
|                                 | Image Name         |                        | Туре     | Status | Public | Contain | er Format        | Actions   |  |
|                                 | GridFTP-NFS-Olent  |                        | Snapshot | Active | No     | AM      |                  | Launch v  |  |
|                                 | Digitying 1 Ann    |                        |          |        |        |         |                  |           |  |
|                                 | Volume Snaps       | hots                   |          |        |        |         |                  |           |  |
|                                 | Name               | Description            |          | Size   | Status | Volume  | D                | Actions   |  |
|                                 |                    | No items to display.   |          |        |        |         |                  |           |  |
|                                 | Displaying 0 items |                        |          |        |        |         |                  |           |  |

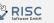

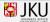

Sep 21, 2012

Cloud & Grid

#### Fallback slides

Overview Log VNC

If VNC console is not responding to keyboard input: click the grey status bar below.

| Connected (un          | Send CtrlAltDe                   |  |
|------------------------|----------------------------------|--|
| oot@gridftpclienttest: | ∕home# df −h                     |  |
| ilesystem S            | ize Used Avail Use% Mounted on   |  |
| dev/vda 2              |                                  |  |
|                        | 46M 0 246M 0%/lib/init/rw        |  |
|                        | 10M 116K 9.9M 2%/dev             |  |
| mpfs 2                 | 46M 0 246M 0%/dev/shm            |  |
|                        | 97G 1.9G 185G 1% /home           |  |
| oot@gridftpclienttest: | /home# ls –l                     |  |
| otal 44                |                                  |  |
|                        | 4096 Aug 8 06:29 bahmand         |  |
|                        | data  4096 Aug 26 08:53 ileitner |  |
|                        | 4096 Aug 27 07:28 koarl          |  |
|                        | 16384 Aug 7 08:45 lost+found     |  |
|                        | 4096 Aug 8 06:29 mkrieger        |  |
|                        | 4096 Aug  8 06:31 pheinzlr       |  |
|                        | s 4096 Aug 23 03:56 vmitterl     |  |
|                        | 4096 Aug 16 08:47 whennerb       |  |
| oot@gridftpclienttest: | /home# _                         |  |
|                        |                                  |  |
|                        |                                  |  |

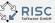

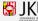

Cloud & Grid

## **Questions?**

# wolfgang.hennerbichler@risc-software.at www.risc-software.at

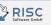

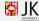

Cloud meets GRID

Questions

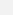